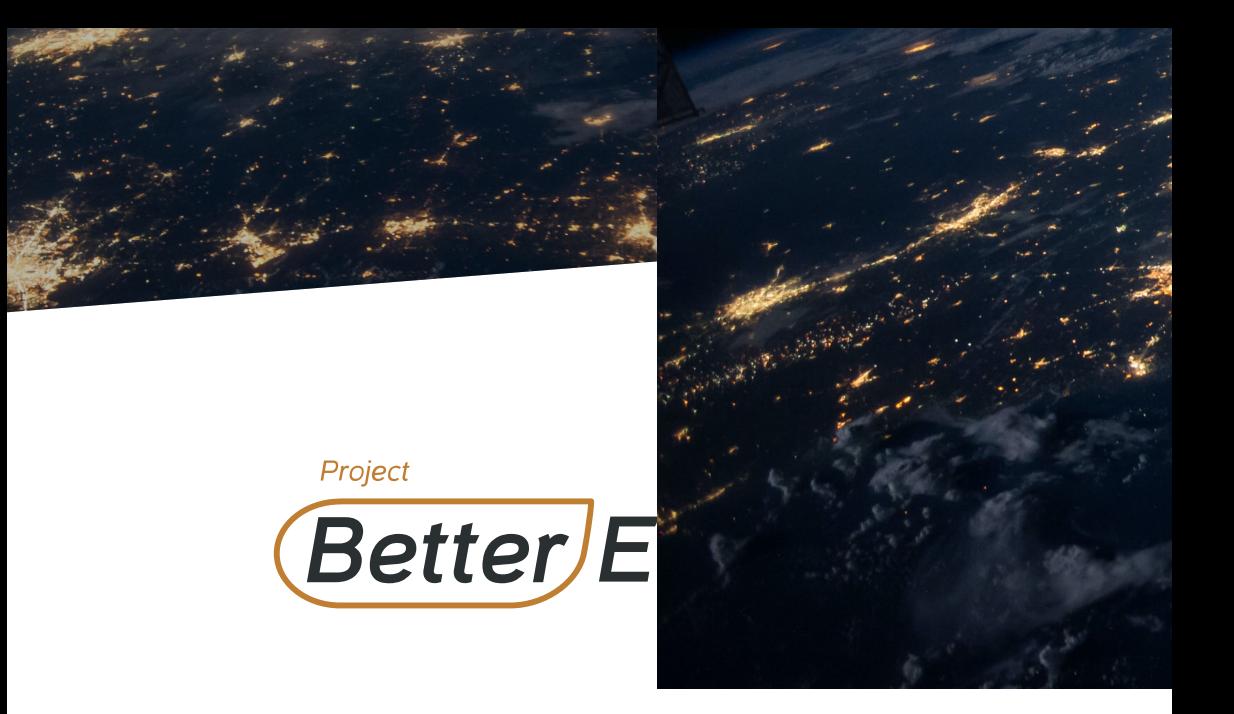

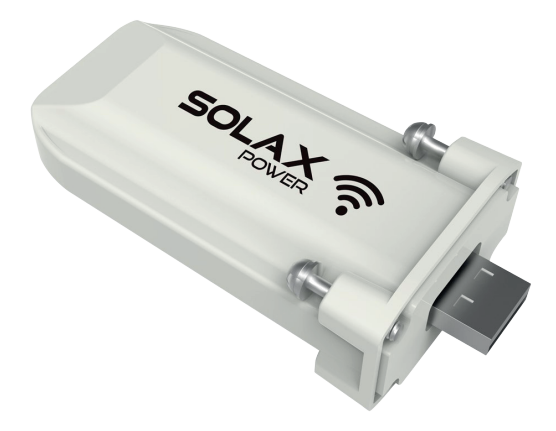

**Solaxx Pocket WIFI 2.0 User Manual** 

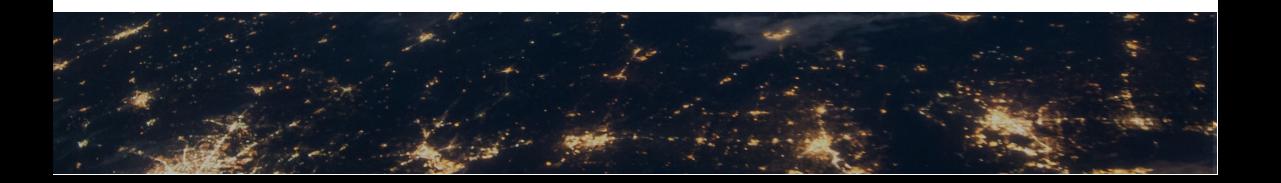

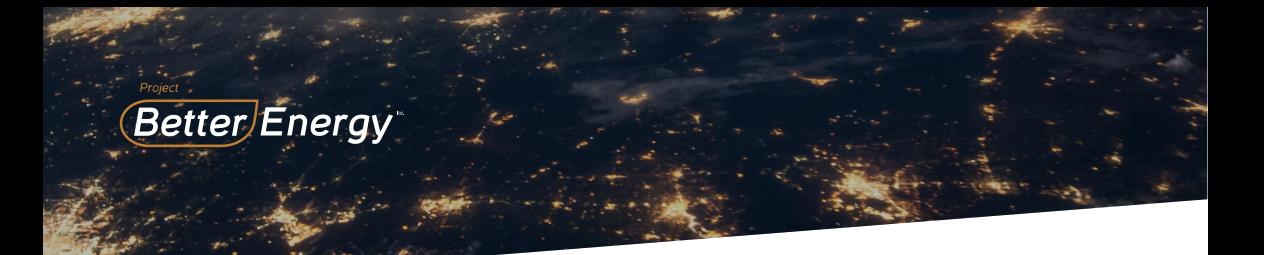

Pocket WiFi 2.0 makes the long-term monitoring of PV systems feasible and efficient by collecting information from inverter including status, performance and updating information to monitoring website.

- Quick installation with "Plug & Play" function
- IP 65 dust prevention water proofing designs
- Low profile and nice exterior
- Stable data transmission and good

# **Appearance and Dimension**

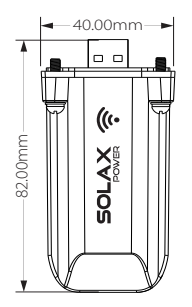

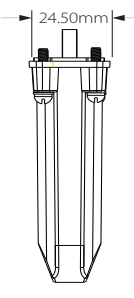

# **Technical Data**

Product Name Model Supply Voltage Frequency Antenna Gain Interface Protocol Wireless Mode Degree of Protection Dimension Weight

Pocket Wifi Pocket Wifi 2.0  $+3.3V$ 2.400-2.472GHz 3dB UART/USART **TTL** 802.11b/g/n **IP65** 82x40x24.5mm  $<35q$ 

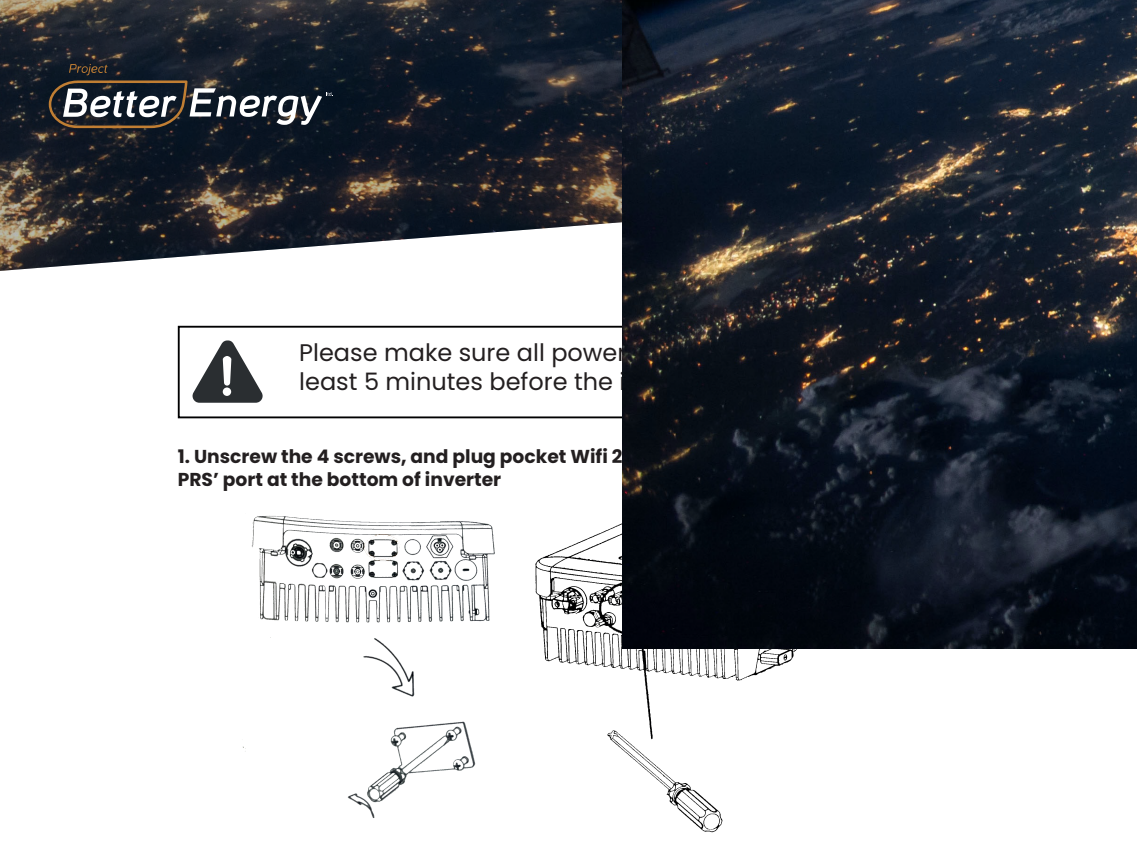

\*Notes: Inserting Pocket Wifi 2.0 into "RF" port or "Upgrade" port may lead to system failure.

2. Screw it tightly into position.

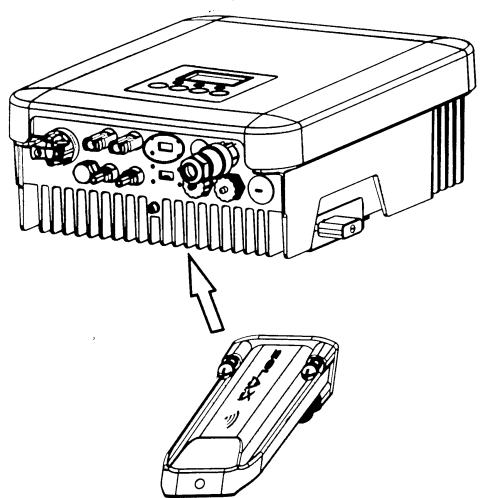

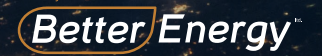

# 3. Power inverter on, then set the Wifi.

Step I: Use a laptop/smartphone to search for WIFI side Solax xxxxxxxx)

Step 2: Connect to Wifi signal.

Step 3: Open a browser(IE, Firefox, Chrome) and type

Step 4: Type in username and password. (username: admin, password: admin)

Step 5: Enter setting page.

5.1 Connect to home router by clicking "Fine or manually input home router's SSID. 5.2 Input password of home router as "key". 5.3 Click "Save". 5.4 Make sure save configuration has been pressed.

# 4. Registration on Monitoring website.

Step 1: Confirm Wifi configuration has been completed successfully, and make sure Internet service is accessible on the laptop or smartphone.

医小脑病

Step 2: Input "https://www.solaxcloud.com" on web browser.

Step 3: Click "Create a New Account" as shown below.

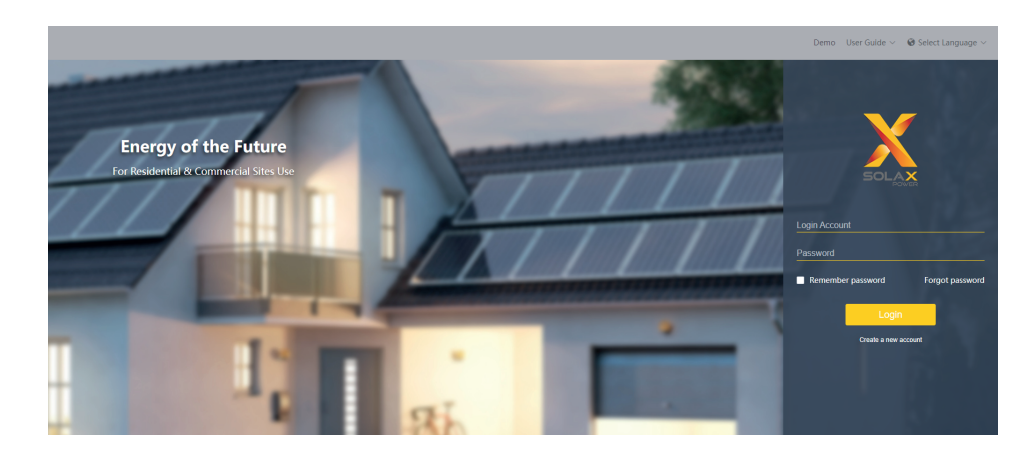

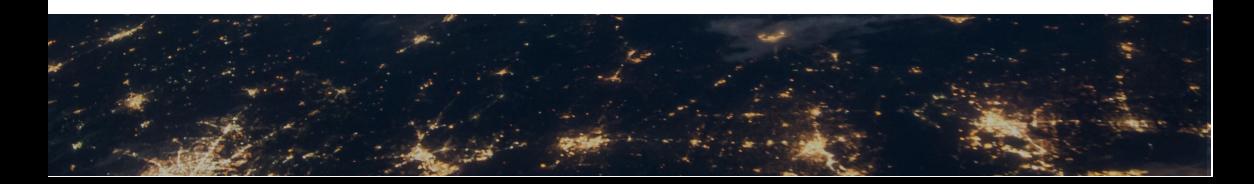

Fill up all information shown on sign up page, then (Users can and the "Registration No." on the label of

Better Energy

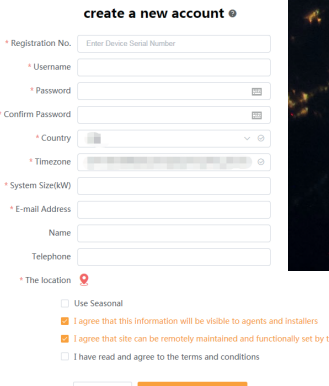

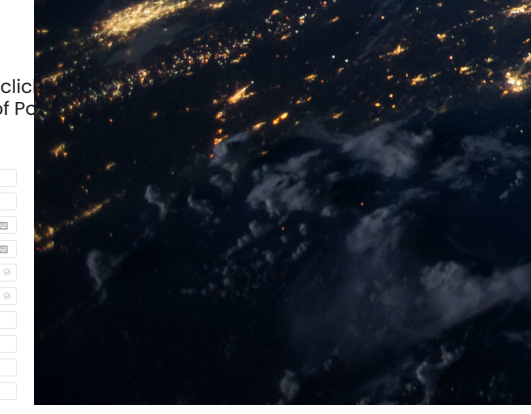

Step 4: Fill up station information on the "Add power station" pop-up window. Please note: The options with "\*" are compulsory and must be lled.. Mark your site on the map and click "Complete".

he agent/installer

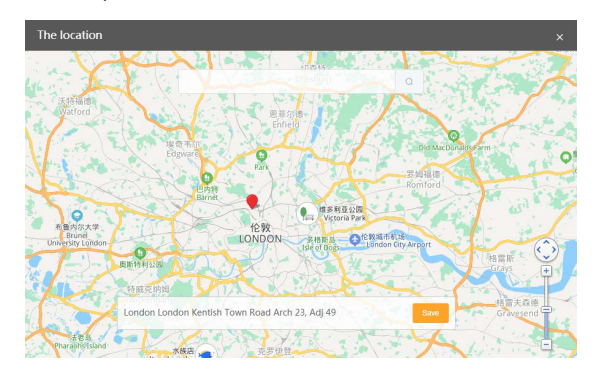

**Make sure the power stations have been added successfully.**

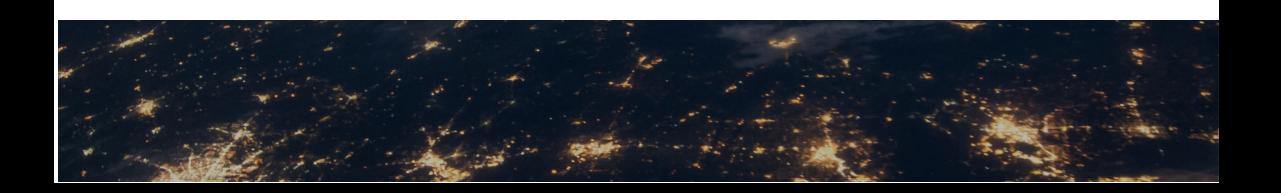

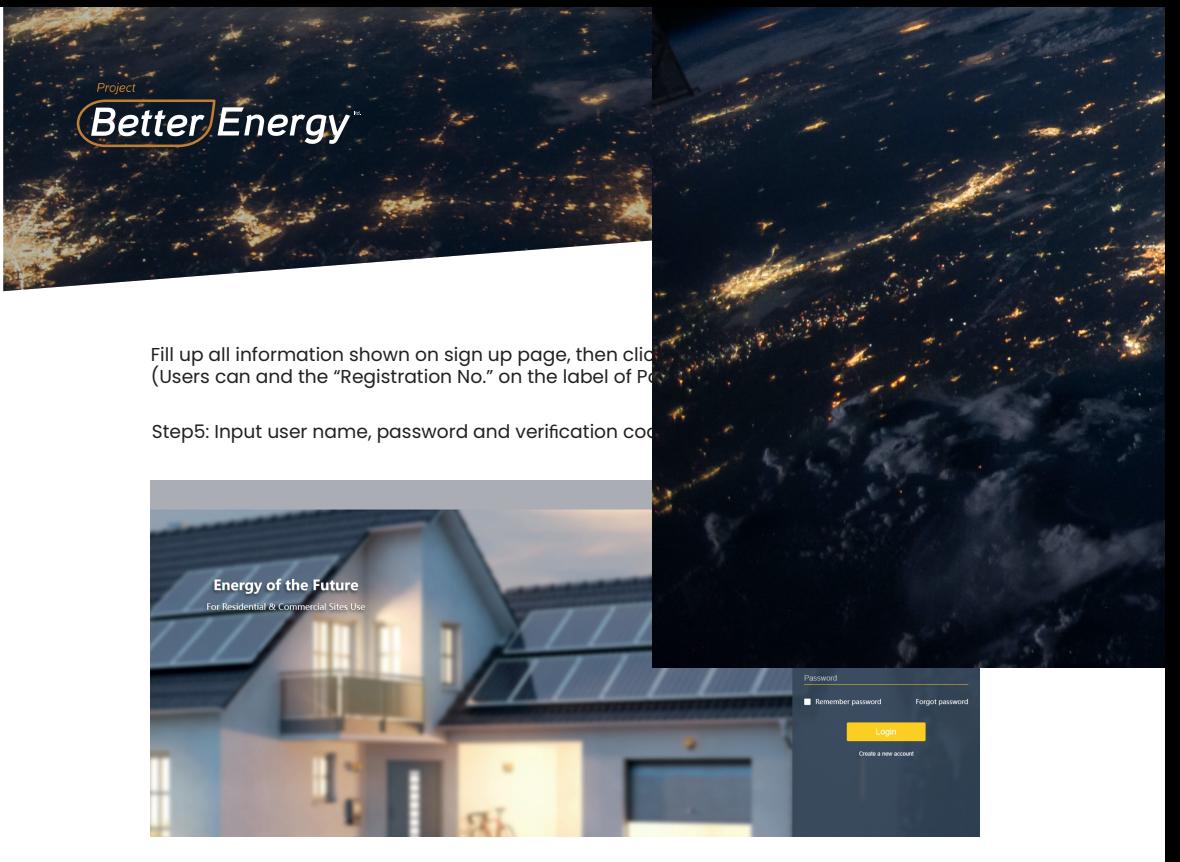

On the overview page, the user can monitor inverter and check the data.

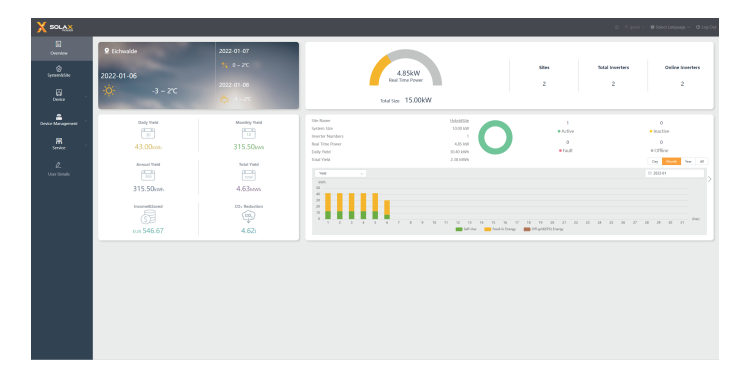

Notes: Pocket Wifi 2.0 will upload the Serial Number of matching inverter automatically after powering the inverter on (after 2 minutes).

Click Inverters on the menu bar: User can check if Pocket Wifi 2.0 is online with Online Status.

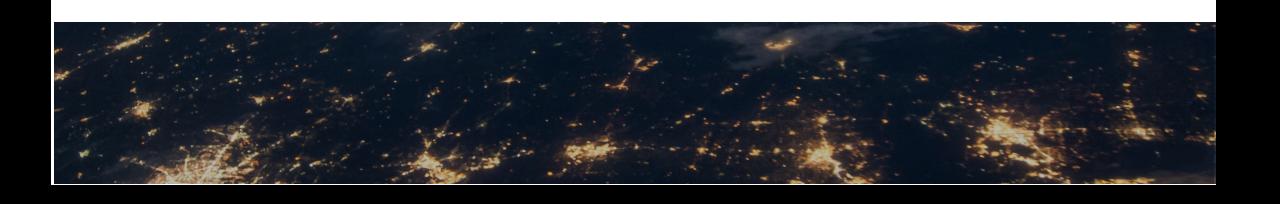

# **Better** Energy

# **Notes and Troubleshooting for**

# **Notes**

-The signal strength will be affected by bar inverter and home router. Please keep the d between inverter and home router within 10 (open space).

- Solax suggests that **smartphone** is more computer to do the WIFI settings.

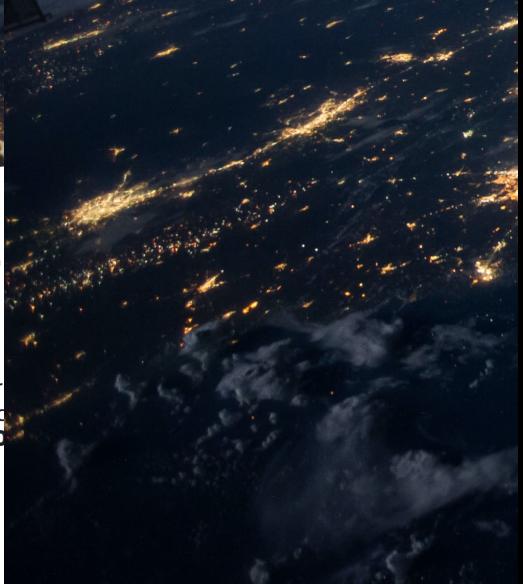

- Make sure that home router is in a working an problems of router may cause Wifi setting failure. ( The home router should support 802.11b/q/n.)

# **Troubleshooting**

smartphone.

- Please check the Wifi module has been installed tightly and shorten the distance between operator and Wifi module.

- Browser shows " This page can not be displayed" after typing http://5.8.8.8/. Please use smartphone to do this step instead of laptop.

- After clicking Save& Reboot and entering IP Address page, the IP address shows all "0".

This means the Wifi setting has failed. Please check the signal strength of home router. (strength of signal must be over 3 bars) Check SSID and password again. Check whether home router is under normal working conditions.

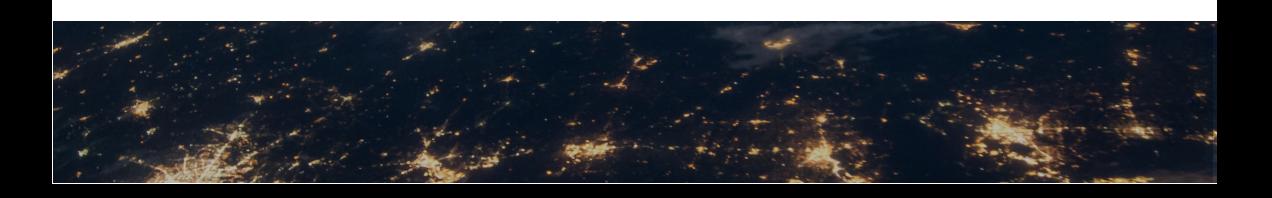

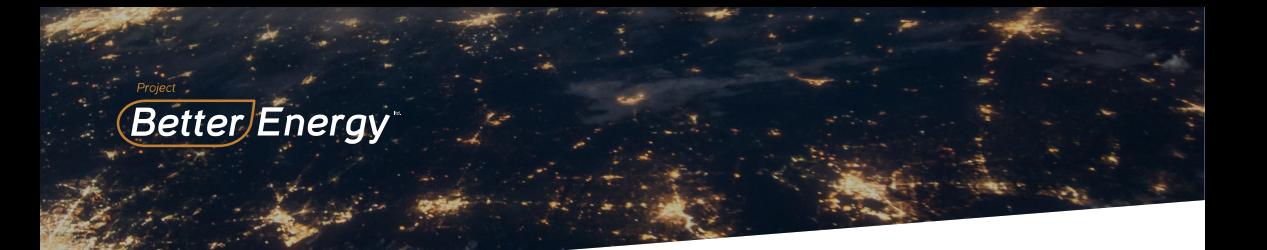

# **FCC Caution**

#### 15.19 Labelling requirements.

This device complies with part 15 of the FCC Rules. Operation is subject to the following two conditions:(1) This device may not cause harmful interference, and (2) this device must accept any interference received, including interference that may cause undesired operation.

#### 15.21 Information to user.

Any Changes or modifications not expressly approved by the party responsible for compliance could void the user's authority to operate the equipment.

#### 15.105 Information to the user.

Note: This equipment has been tested and found to comply with the limits for a Class B digital device, pursuant to part 15 of the FCC Rules. These limits are designed to provide reason able protection against harmful interference in a residential installation. This equipment generates, uses, and can radiate radio frequency energy and, if not installed and used in accordance with the instructions, may cause harmful interference to radio communications. However, there is no guarantee that interference will not occur in a particular installation. If this equipment does cause harmful interference to radio or television reception, which can be determined by turning the equipment off and on, the user is encouraged to try to correct the interference by one or more of the following measures:

-Reorient or relocate the receiving antenna.

-Increase the separation between theequipment and receiver.

-Connect the equipment into an outlet on a circuit different from that to which the receiver is connected.

-Consult the dealer or an experienced radio/TV technician for help.

#### \*RF warning for Mobile device:

This equipment complies with FCC radiation exposure limits set forth for an uncontrolled environment. This equipment should be installed and operated with minimum distance 20cm between the radiator & your body. -RF output power(ERP/EIRP) : 11b: 18.4dBm 11g: 14.6dBm 11n20: 14.6 dBm

-Frequency band (MHz) : 2412-2472

-Modulation : DSSS/OFDM

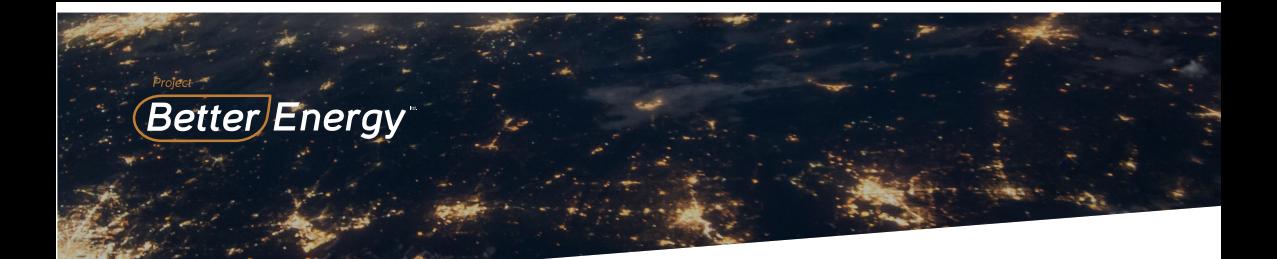

# **Safety Instructions**

- Before installation, all power of inverter must be cut off.
- Keep away from flammable, explosive materials.
- Do not dismantle or scrap by force.
- Children should be supervised to ensure that they do not play with this appliance.

# **Warranty Regulation and Liability**

#### **Terms and conditions**

SolaX grants a warranty of 12 months as standard.

Starting from the date of the purchase invoice marked.

SolaX will only perform warranty service when the faulty unit is returned to SolaX together with a copy of invoice and warranty card which were issued by the dealer to the users. In addition, the type label of the unit must be fully legible. If these requirements are not fullled, Suntellite reserves the right to deny warranty service.

# **Exclusion of liability**

Warranty claims are excluded for direct or indirect damage due to:

1: Use of unit in ways not intended, improper installation and installation that does not comply with standards, improper operation and unauthorized modi cation to the units or repair attempts.

2: Without warranty card and serial number.

- 3: Operating the units with defective protective equipment.
- 4: Influence of foreign objects and force majeure.
- 5: Inadequate ventilation.
- 6: Non-observance to relevant safety instructions.